# **PACER Quarterly Newsletter** FACER

January 2018 | pacer.gov

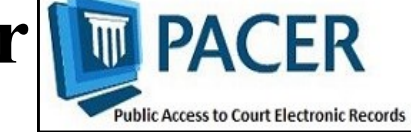

# **PACER Case Locator: New Look, Features, Functions**

On December 9, the Administrative Office of the U.S. Courts launched a new PACER Case Locator (PCL), with several new features and functions to help users narrow search results and simplify the case search process.

The PCL (pcl.uscourts.gov) is a tool that allows users to conduct case searches in appellate, district, and bankruptcy courts to determine if a party is involved in federal litigation. Each night, subsets of data are collected from the courts and transferred to the PCL.

The updated PCL:

- Allows users to save preferred cases so that they can quickly access a case or easily re-run a search any time.
- Maintains a list of the user's most frequent searches.
- Provides the option of simplified or advanced search screens.
- Allows the user to set a preferred landing page.
- Includes responsive design so that the page adjusts to fit the user's device based on window or screen size.

The PCL database contains more than 51 million cases and 310 million party records, which date back to the 1950s.

Each day, more than 50,000 users access the PCL, performing more than 500,000 searches daily and 10 million searches monthly.

You can access the old PCL here: https://pcl-[legacy.uscourts.gov.](https://pcl-legacy.uscourts.gov)  For more information on the new site, see pacer.gov/pclnew.

### **New Multi-Court Exemption Form for Researchers Now Available**

An updated version of the Multi-Court Exemption Request Form is now available on the Resources page at pacer.gov. This form can assist researchers who request exempt access in relation to a defined scholar's research project.

The new process outlined in the updated form allows Administrative Office of the U.S. Courts (AO) staff to review requests submitted by researchers to multiple courts, rather than requiring researchers to contact each court individually.

Although AO staff will be involved with the process going forward, the final decision on granting these requests rests with the individual courts.

To access the updated form, go to pacer.gov and select either the **Help** or **Quick Links** tab. Then click the **Resources** option.

If a user is not exempt, he or she is charged \$0.10 per page for PACER usage. The Electronic Public Access Fee Schedule, found on the Resources page of pacer.gov, provides a list of all users who may be exempt from incurring PACER fees.

#### **Three New Courts Convert to NextGen**

In November and December, the Fourth and D.C. Circuit Courts of Appeal, and the Connecticut District Court implemented the next generation case management/ electronic case files (NextGen CM/ ECF) system. To date, a total of 16 courts have converted, and more will follow in the coming months.

The information below outlines what you should do when your court announces it will implement NextGen:

- If you already have a PACER account, make sure it is upgraded by logging in to Manage My Account at pacer.gov.
- If you do not have a PACER account, go to: pacer.psc.uscourts.gov/pscof/ registration.jsf. Once registration is complete, you will have an upgraded account.

*continued, page 2*

# **Adding, Updating an Email Address for Noticing**

To update your primary and additional email addresses for receiving case notifications, follow a few simple steps. This process depends on the court in which you are registered. See the instructions below for the option that applies to you.

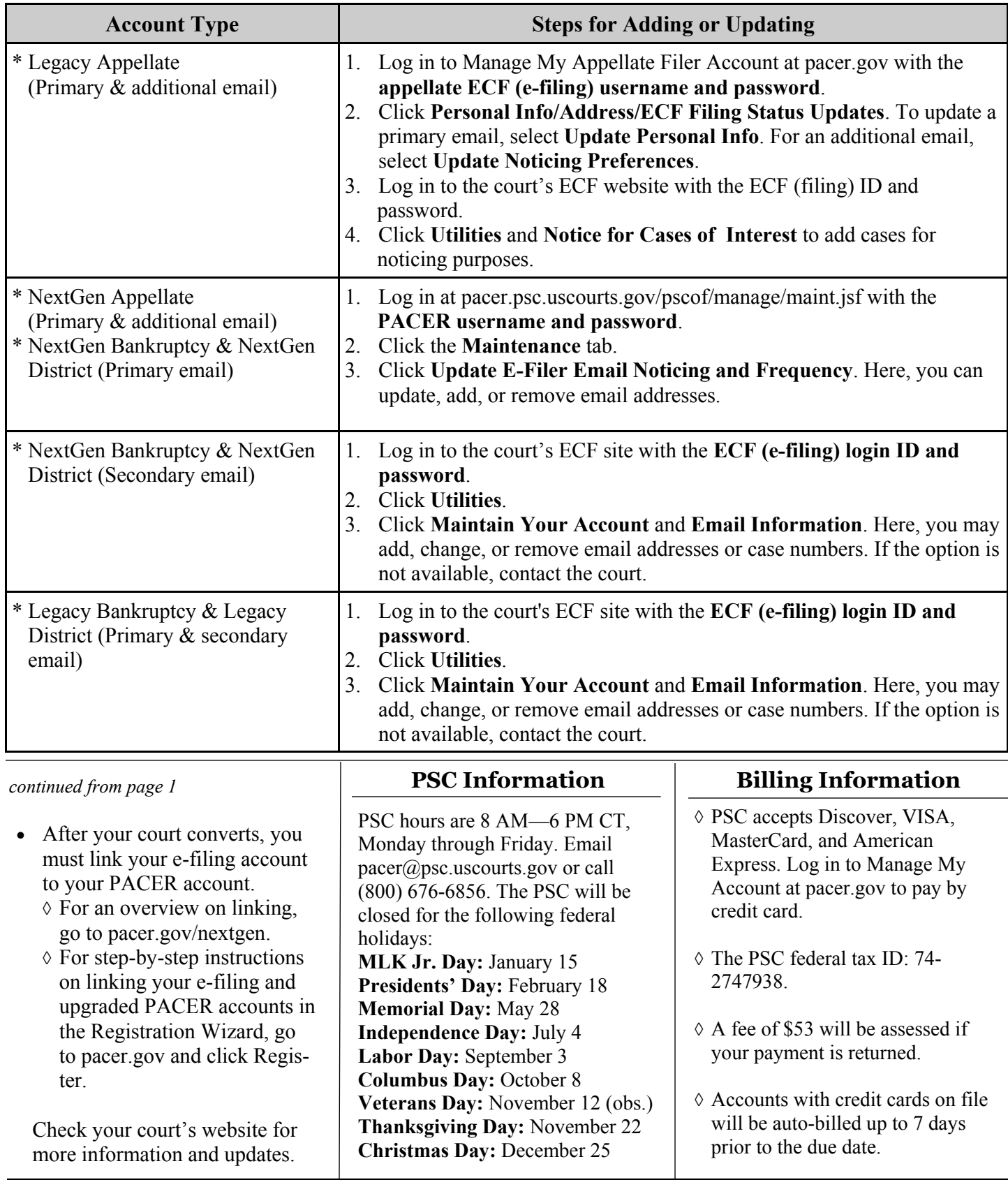